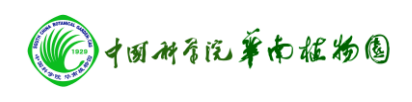

## **ICP** 操作规程

一、准备工作

仪器:

- 1. 提前约 1 小时打开氩气增压阀门并检查、调节气体压力。(氩气压力在  $0.6 - 0.8Mpa$ <sub>。</sub>
- 2. 连接冷却循环水机电源并打开循环水开关,检查进、出水压力。
- 3. 打开 ICP 主机右侧红色电源按钮, 仪器自检预热。
- 4. 打开抽风机和空气压缩机。
- 5. 用 ICP 专用瓶打超纯水约 1 升,放入滤头;另外用一烧杯装满超纯水后 放入进样针,烧杯必须干净。
- 6. 连接进、出液泵管。进样管为黑色,连接雾化器上端的那头接在泵的上 方;出液管为红色,连接雾化器下端的那头接在泵的下方。泵管要调整 好位置对准凹槽,再进行固定。
- 7. 打开电脑并启动工作站 WIN32。
- 8. 点击图标等离子体,出现 ICP 控制窗口,点击"ON"点炬,等待 1-2 分 钟,仪器点炬成功后,检查泵管是否运行正常,检查火炬是否稳定,两 者均正常后稳定半小时。

样品:

1.准备好装样品的试管架及试管,按照架子上的顺序倒好标线及样品。

 2.将装好样品的试管架固定在进样盘上,注意要对准试管架四个角的凹槽位 置,最左侧放装有标线样的试管架,将洗针器放在"0"号位。

- 二、分析过程
	- 9. 建立相应的分析方法。
	- 10. 依次进行空白/标样/样品溶液的测定。
	- 11. 查看结果,打印测试数据。
- 三、关机程序
	- 12. 清洗泵管, 熄灭炬并松开泵管。
	- 13. 关闭抽风机和空气压缩机。
	- 14. 关闭工作站,半小时后关闭主机电源、冷却循环水电源、氩气阀门。
	- 15. 关闭 ICP 电源总开关,并整理实验室。